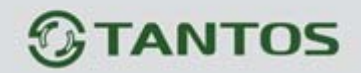

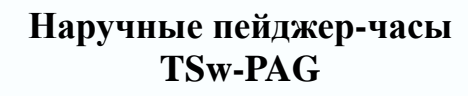

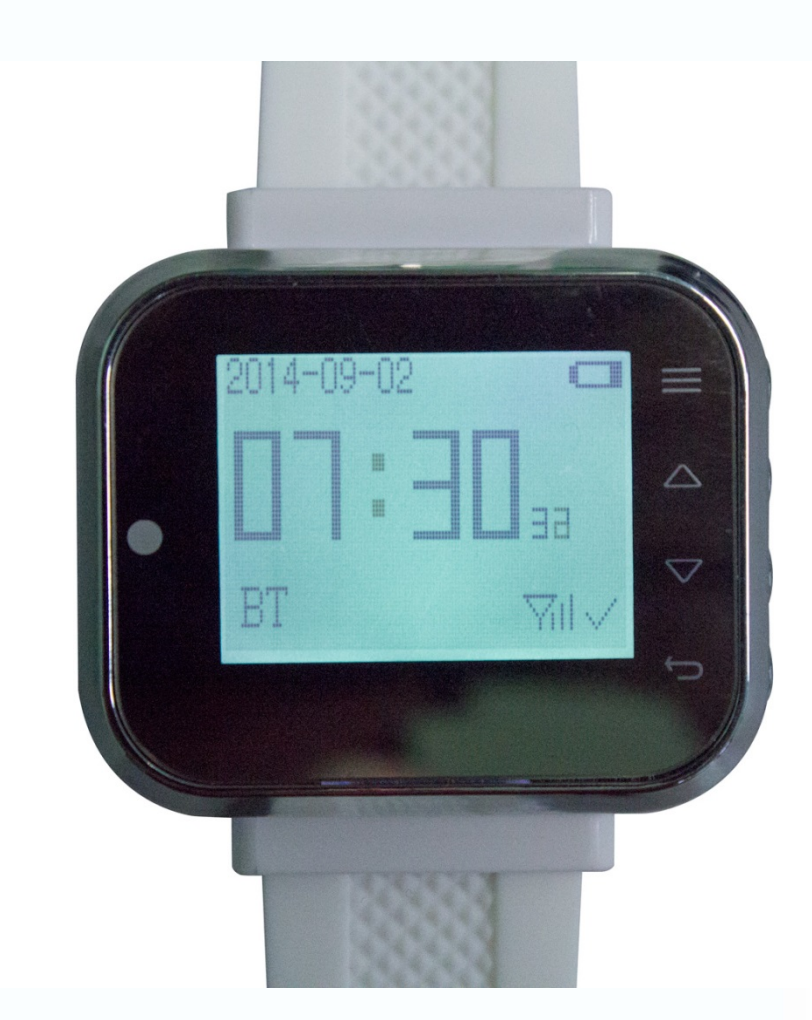

H

æ

an<br>an

n<br>M

5332

E

H

H

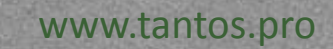

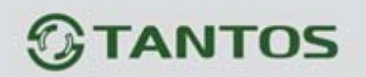

## **1**. **1 Назначение прибора**

Пейджер-часы далее по тексту «прибор» входит в систему вызова персонала, в нем используется высокоскоростная обработка ЦП и высокая чувствительность беспроводной связи. Прибор обладает устойчивой производительностью. В системе два языка интерфейса (Русский и Английский).

## **1**. **2 Функции и характеристики:**

- 1. ЖК-экран, интеллектуальное меню.
- 2. Дальность 60-100 м на открытой местности.
- 3. Совместимость с 999 передатчиками.
- 4. Большой ЖК-дисплей.
- 5. В каждую зона можете добавлять один или несколько передатчиков (макс 999 шт.)
- 6. Два способа оповещения: вибрации и музыка.
- 7. Энергосберегающий режим.
- 8. Точные цифровые часы.
- 9. Память на 20 сообщений.

10. Код диапазон: 0001-9999, A001-U999, каждая позиция можете выбрать 0-9, A-Z и, \_ или может быть пустой.

11. Применение: завод, бары, ночной клубы, магазины, обеденный зал, ресторан, заправки и в других общественных местах.

# **Глава 2 Изучение прибора**

- **2**. **1**. **Вид изделия**
- **2**. **1**. **1 Внешний вид прибора:**

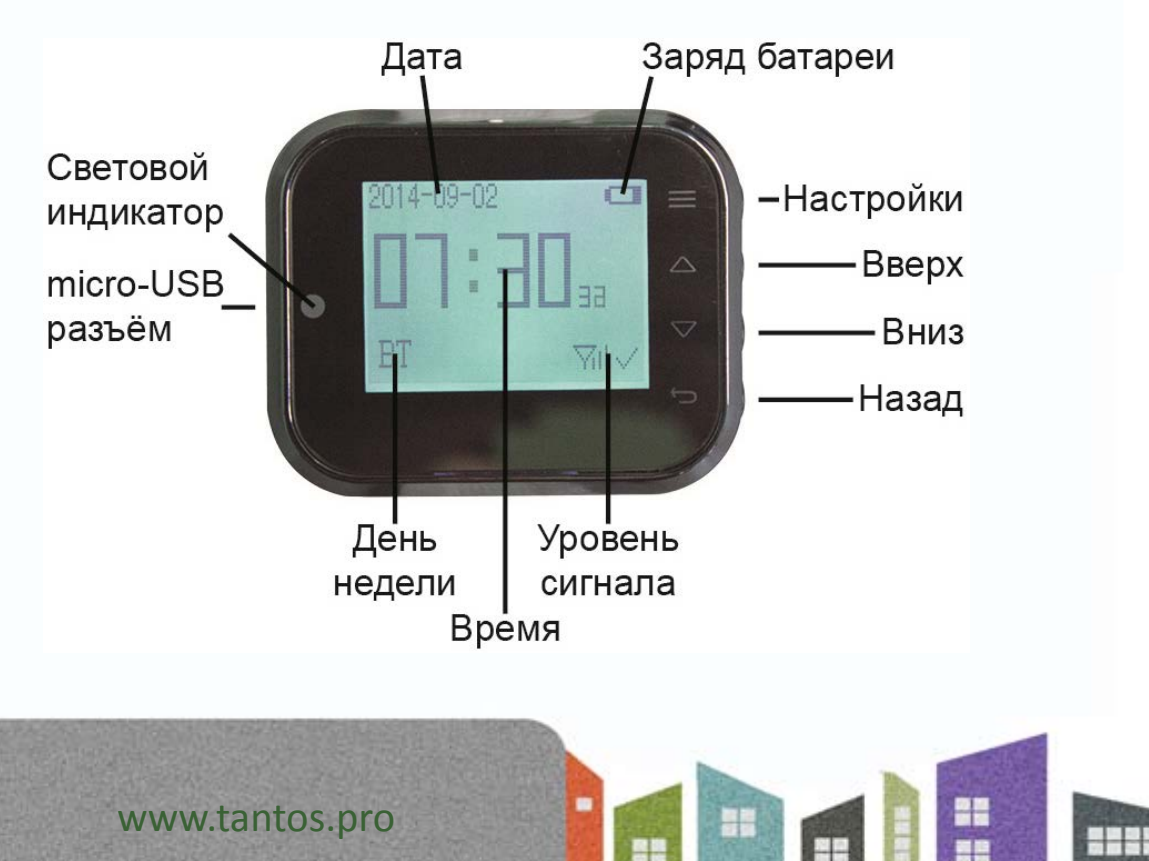

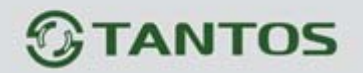

**2**.**1**.**2 Внешний вид аксессуаров:** 

Передатчики с несколькими кнопками

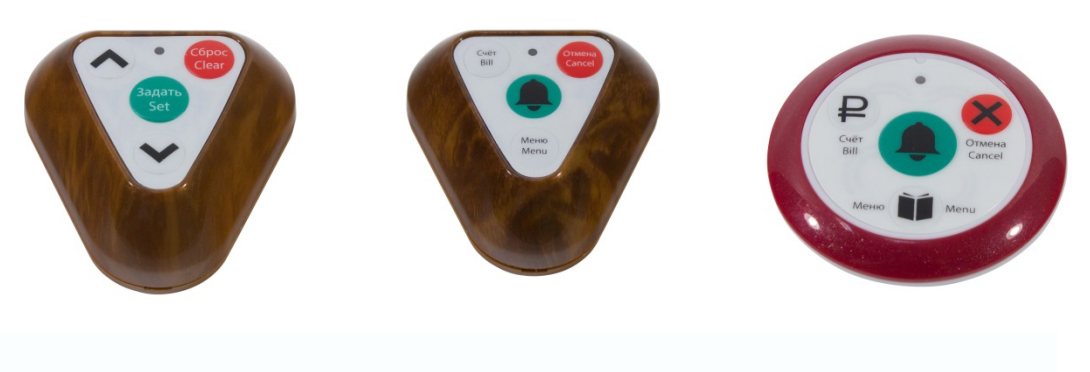

Передатчики с одной кнопкой

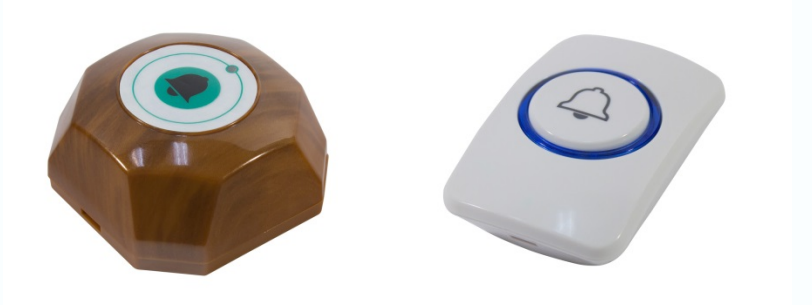

### **2**. **Функция кнопок.**

Короткое нажатие - означает продолжительность удерживание кнопки меньше чем одна минута. Долго нажмите - продолжительность удерживание кнопки выше трех минут.

**[Настройки**  $\equiv$  ] : Длительное нажатие будет пропускать в меню настроек, короткое нажатие переход к следующему меню

【Вверх / 】 :Короткое нажатие будет пропускать один шаг к меню выше, долгое нажатие будет осуществлять быструю прокрутку меню верх .

【Вниз/ 】:Короткое нажатие будет пропускать один шаг к меню ниже, долгое нажатие будет осуществлять быструю прокрутку меню вниз.

【Вернуться / 】 : Короткое нажатие очистит текущую информацию о вызове, длинное нажатие сотрет всю информацию о вызове. Когда в условии установки, короткое нажатие отступит к предыдущему меню, длинное нажатие вернет дежурный режим экрана.

아

٢ē

 $\overline{111}$ 

【USB разъем】:Разъем для зарядки, Micro USB штекер

www.tantos.pro

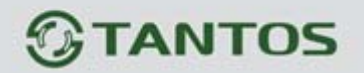

【Световой индикатор】:зеленый - прибор заряжен, желтый - идет заряд батареи, красный батарея разряжена, зеленый мигает - входящее сообщение.

## **Глава 3 Инструкция по эксплуатации:**

#### **3.1 Включение / выключение**

Включить прибор : Нажмите и удерживайте клавишу【Вернуться】, прибор включится и на экране возникнет дежурный режим Изображению 3-1.

Выключить прибор: длительное нажатие клавиши【Вернуться】затем выберите клавишей 【Вверх / Вниз 】функцию «Выключение», подтвердите нажав клавишу【Настройки 】Изображение 3-2.

Перезагрузка : длительное нажатие клавиши【Вернуться】затем выберите клавишей 【Вверх / Вниз 】функцию «Перезагрузка», подтвердите нажав клавишу【Настройки 】Изображение 3-4.

Спящий режим ( экономия энергии) : Когда прибор показывают на дисплее  $\nabla$ н $\nabla$ , это означает, что он может получать сигналы от внешних передатчиков. Можно переключить этот режим на режим работы (сон)  $\frac{1}{2}$ этот режим нужен чтобы сохранить энергию , сигнал от внешних передатчиков поступать не будет. Нажмите и удерживайте клавишу【Вернуться】затем выберите клавишей 【Вверх / Вниз 】функцию «Спящий режим», подтвердите нажав клавишу【Настройки 】 Используйте ту же самую процедуру нажатий клавиш для отключения этого режима, дисплей отобразит  $\frac{\text{Null}}{\text{null}}$ .

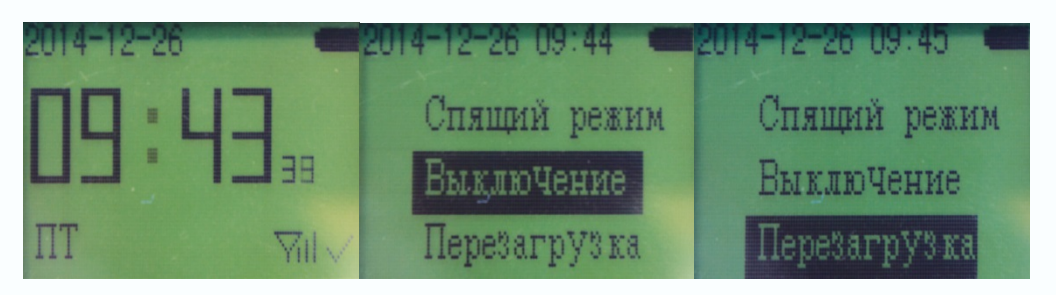

╄

Изображение 3-1 Изображение 3-2 Изображение 3-3

m

22

 $\overline{111}$ 

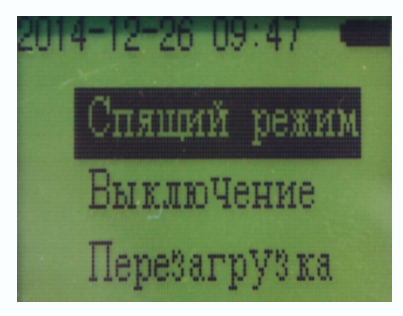

Изображение 3-4

# **TANTOS**

# **3.2 Меню Настроек:**

ww<sub>.</sub>

В дежурном режиме прибора нажмите клавишу【Настройки】для выбора настроек. Клавишами

【 Вверх / Вниз 】выберите параметр который необходимо настроить Изображение 3-5 - 3-15, Далее нажмите клавишу【Настройки】и перейдите на следующий уровень меню. По окончании программирования вернитесь обратно в дежурный режим нажав несколько раз клавишу

【Вернуться】,или прибор войдет в дежурный режим автоматически из любого уровня в течение 60 минут.

 $\overline{\phantom{a}}$ 

93

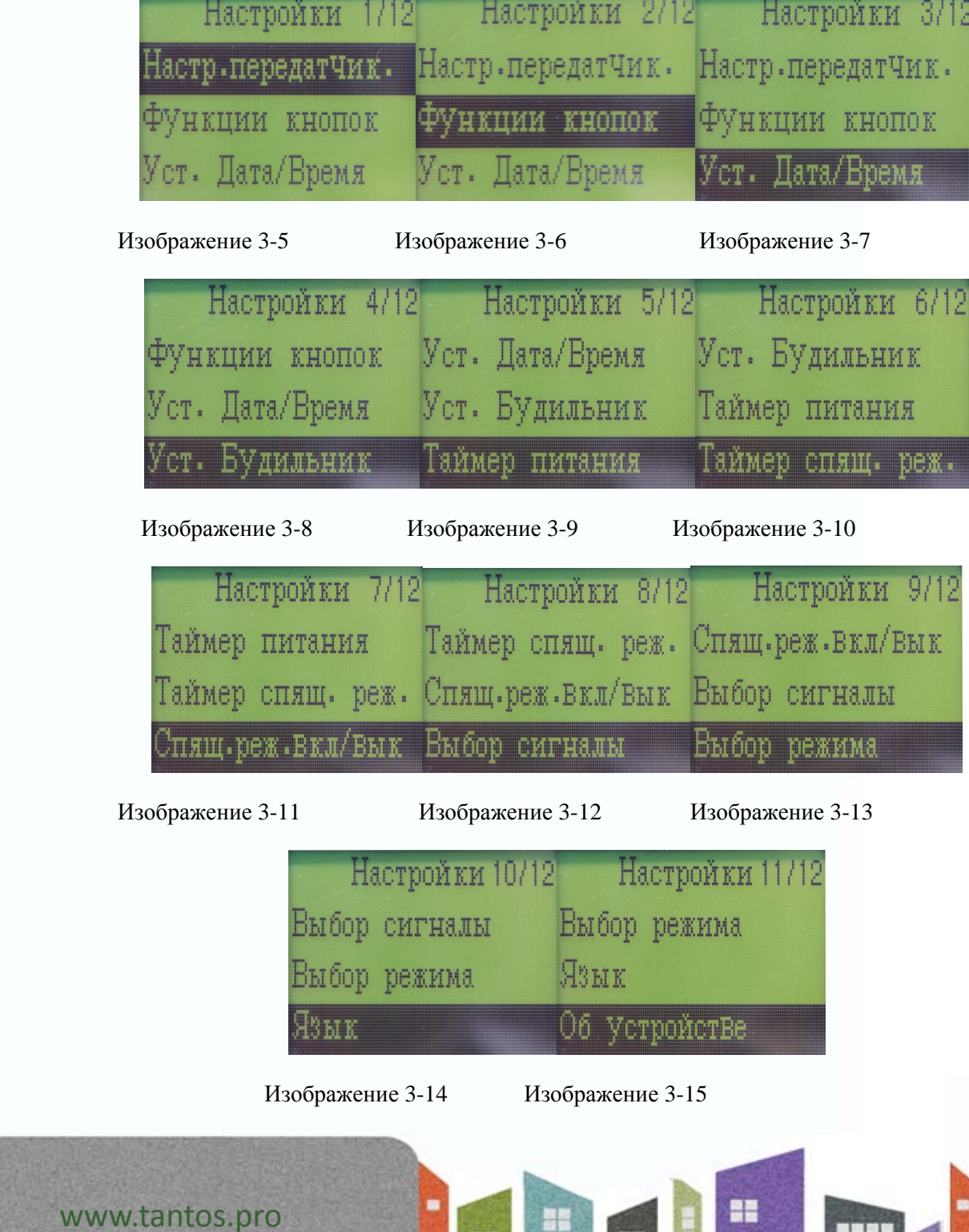

# **TANTOS**

### **3.2.1. Добавить/Удалить передатчик**

В дежурном режиме, нажмите и удерживайте клавишу 【Настройки】изображение 3-5 затем кратковременно нажмите клавишу【Настройки】вы войдете в меню «Настр.передатчик», далее кратковременно нажмите клавишу【Настройки】параметр «Доб/Удал.перед.», если необходимо добавить передатчик, изображение 3-16, пользователи могут нажать клавиш【Вверх / Вниз】 для выбора адреса : 0-9, АZ и -, или пустой. При необходимости нажмите и удерживайте в этом меню клавишу 【Настройки】для перехода на другой символ.

Пример: 8886, N\_88, 2-N8, 8-6A, N8 и т.д.

В каждую зону можно добавить один или нескольких передатчиков (максимум 999 шт). Во время добавления новых передатчиков адрес зоны переключается автоматически на следующий свободный. После установки, вы можете проверить прохождение сигнала с передатчика. Вернитесь обратно в дежурный режим нажав несколько раз клавишу【Вернуться】. Нажмите любую клавишу зарегистрированного передатчика и на экране прибора высветится информация о его адресе и названии. Если вы хотите удалить передатчик, то находясь в меню изображение 3-16 выберите необходимый передатчик и нажмите один раз клавишу 【Настройки】.Передатчик удалится.

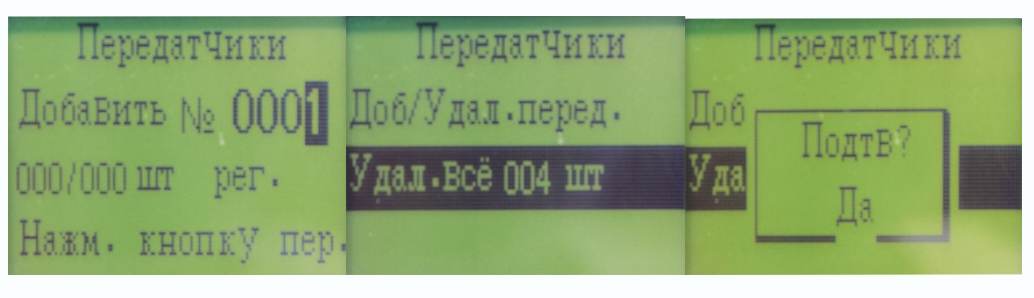

Изображение 3-16 Изображение 3-17 Изображение 3-18

아

٢ē

E.

### **3.2.2 Удалить все передатчики**

В дежурном режиме, нажмите и удерживайте клавишу 【Настройки】изображение 3-5 затем кратковременно нажмите клавишу【Настройки】дважды, выберите параметр «Удал.все» изображение 3-17, затем нажмите клавишу 【Настройки】 ещё раз , появится надпись «подтв.?Да» изображение 3-18, снова нажмите клавишу【Настройки】чтобы удалить все передатчики или нажмите клавишу【Вернуться】, чтобы отменить операцию.

### **3.2.3 Настройки функция кнопок передатчика**

Каждой клавише на любом передатчике можно присвоить название из шаблона (ВОДА, СЧЁТ, ВЫЗОВ, ЗАКАЗ, СЕРВИС, ОТМЕНА, КУХНЯ, ПОВАР, БАР, КАЛЬЯН, МАНГАЛ, ОХРАНА). В дежурном режиме, нажмите и удерживайте клавишу 【Настройки】изображение 3-5 затем клавишами【Вверх / Вниз】выберите меню «функции кнопок» изображение 3-6, далее нажмите клавишу【Настройки】, затем клавишей 【Вверх / Вниз】 выберите номер передатчика для редактирование клавиш изображение 3-19, далее вы вошли в меню установки названия кнопок и копирования передатчика. Выберите Уст. №........., затем нажмите клавишу【Настройки】вы вошли в меню шаблонов названий кнопок изображение 3-20. Выберите желаемое название клавишей 【Вверх / Вниз】из шаблона (ВОДА, СЧЁТ, ВЫЗОВ, ЗАКАЗ, СЕРВИС, ОТМЕНА, КУХНЯ, ПОВАР, БАР, КАЛЬЯН, МАНГАЛ, ОХРАНА),нажмите на кнопку выбранного передатчика, прибор прозвучит "ди " на дисплее прибора возникнет надпись «установлен», затем нажмите

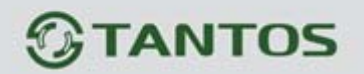

клавиши【Вверх / Вниз】 чтобы присвоить имя из шаблона другой клавише выбранного передатчика. Вернитесь обратно в дежурный режим нажав несколько раз клавишу【Вернуться】. Вы можете использовать тот же метод для установки функциональных кнопок в других передатчиках. Возможно скопировать название всех кнопок одного передатчика в другой. В дежурном режиме, нажмите и

удерживайте клавишу 【Настройки】изображение 3-5 затем клавишами【Вверх / Вниз】выберите меню «функции кнопок» изображение 3-6, далее нажмите клавишу【Настройки】, затем клавишами 【Вверх / Вниз】 выберите номер передатчика для редактирование клавиш изображение 3-19, далее вы вошли в меню установки названия кнопок и копирования передатчика изображение 3-21. Выберите Коп. №………, затем нажмите клавишу【Настройки】, появится надпись «Подв.? ДА» нажмите клавишу【Настройки】для подтверждения или нажмите клавишу【Вернуться】для отмены операции. В случае успешного копирования все кнопки передатчиков будут идентичны кнопкам с копируемого передатчика. Передатчики могут быть скопированы, только если они одной модели.

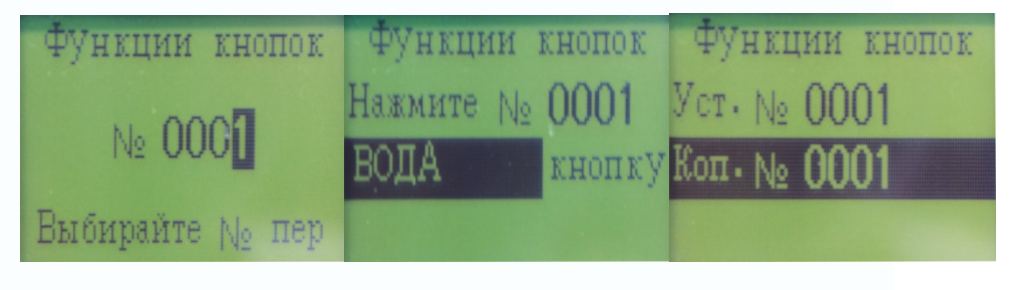

Изображение 3-19 Изображение 3-20 Изображение 3-21

### **3**.**2**.**4 Установка даты и времени**

www.tantos.pro

Пользователь может установить текущую дату и время. В дежурном режиме, нажмите и удерживайте клавишу 【Настройки】изображение 3-5 затем нажмите клавишами【выберите меню «Уст. Дата.Время» изображение 3-7,далее нажмите клавишу 【Настройки】.Установите необходимое значение даты и времени с помощью клавиш 【Вверх / Вниз】изображение 3-22,

нажмите клавишу【Настройки】 для перехода на следующий параметр настроек

изображение 3-23. По окончании вернитесь обратно в дежурный режим нажав несколько раз клавишу【Вернуться】.

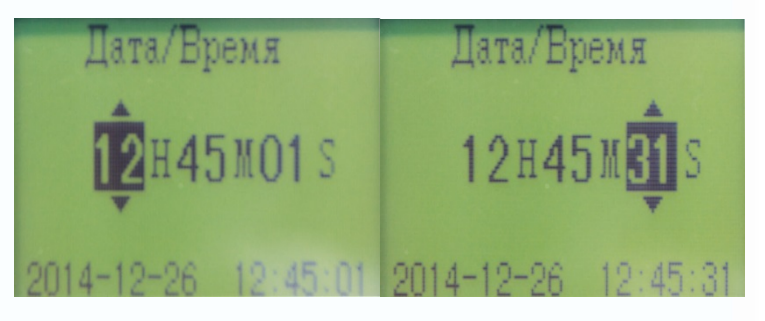

9

Изображение 3-22 Изображение 3-23

m

22

- 111

52

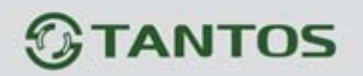

## **3.2.5 Установка Будильника**

Пользователь может установит 10 будильников.

В дежурном режиме, нажмите и удерживайте клавишу 【Настройки】изображение 3-5, затем клавишами【Вверх / Вниз】выберите меню «Уст. Будильник» изображение 3-8, нажмите клавишу【Настройки】 для перехода на следующий параметр настроек изображение 3-24. По окончании вернитесь обратно в дежурный режим нажав несколько раз клавишу【Вернуться】.

## **3.2.5.1 Добавление Будильника**

Клавишами【Вверх / Вниз】выберите пункт меню "добавить" изображение 3-25, затем нажмите клавишу【Настройки 】 Установите необходимое значение дня недели и времени с помощью клавиш 【Вверх / Вниз】изображение 3-26, переход к другому сегменту настроек осуществляется путем нажатия клавиши 【Настройки 】.

## **3.2.5.2 Редактирование Будильника**

Клавишами【Вверх / Вниз】выберите установленный будильник изображение 3-24, затем нажмите клавишу【Настройки 】. Установите необходимое значение дня недели и времени с помощью клавиш 【Вверх / Вниз】изображение 3-26, переход к другому сегменту настроек осуществляется путем нажатия клавиши 【Настройки 】. По окончании вернитесь обратно в дежурный режим нажав несколько раз клавишу【Вернуться】.

## **3.2.5.3 Удалить Будильник**

Клавишами【Вверх / Вниз】выберите установленный будильник изображение 3-24, затем нажмите и удерживайте клавишу【Настройки 】чтобы удалить будильник. По окончании вернитесь обратно в дежурный режим нажав несколько раз клавишу【Вернуться】.

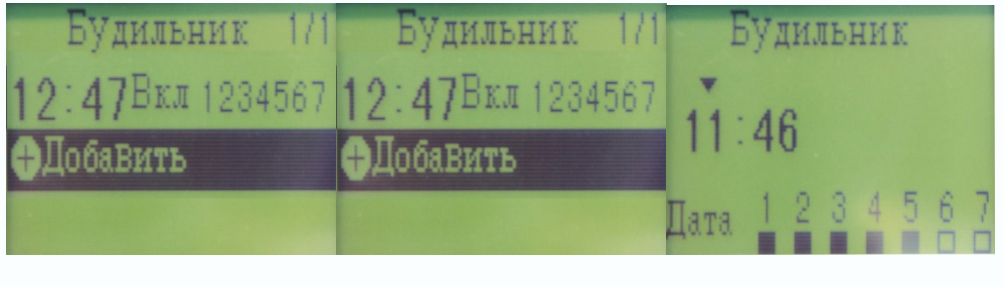

Изображение 3-24 Изображение 3-25 Изображение 3-26

www.tantos.pro

꼶

22

 $\overline{111}$ 

52

### **3.2.6 Таймер питания включения и выключения питания прибора**

Пользователь может установить 10 временных таймеров, учитывая дни недели, на включение и выключение питания прибора. В дежурном режиме, нажмите и удерживайте клавишу

【Настройки】изображение 3-5, затем клавишами【Вверх / Вниз】выберите меню «Таймер питания» изображение 3-9, нажмите клавишу【Настройки】 для перехода на следующий параметр настроек изображение 3-27.

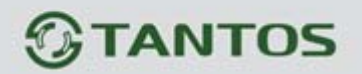

#### **1.Установка расписания таймера питания.**

Клавишами【Вверх / Вниз】выберите пункт меню "добавить" изображение 3-28, затем нажмите клавишу【Настройки 】 Установите необходимое значение дня недели , времени включения или выключения прибора с помощью клавиши 【Вверх / Вниз】изображение 3-29, переход к другому сегменту настроек осуществляется путем нажатия клавиши 【Настройки 】. По окончании вернитесь обратно в дежурный режим нажав несколько раз клавишу【Вернуться】.

## **2. Редактирование расписания таймера питания**

Клавишами【Вверх / Вниз】выберите установленное расписание изображение 3-27, затем нажмите клавишу【Настройки 】. Установите необходимое значение дня недели , времени включения или выключения прибора с помощью клавиши 【Вверх / Вниз】изображение 3-29, переход к другому сегменту настроек осуществляется путем нажатия клавиши 【Настройки 】. Вернитесь обратно в дежурный режим нажав несколько раз клавишу 【Вернуться】.

## **3. Удалить расписание таймера питания**

Клавишами【Вверх / Вниз】выберите установленное расписание изображение 3-27, затем нажмите и удерживайте клавишу【Настройки 】чтобы удалить расписание. По окончании вернитесь обратно в дежурный режим нажав несколько раз клавишу【Вернуться】.

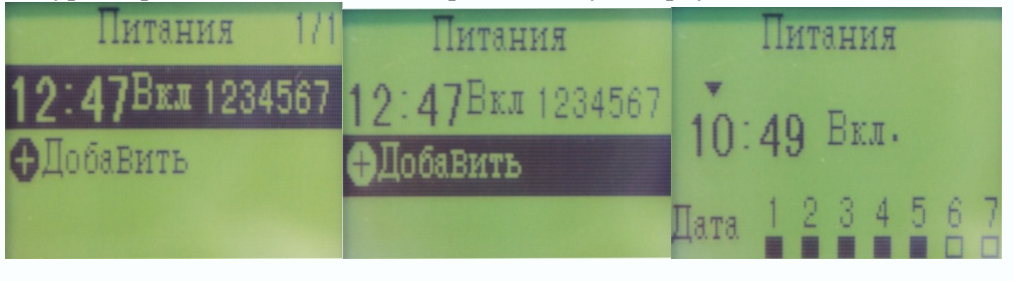

 Изображение 3-27 Изображение 3-28 Изображение 3-2 **3.2.7 Таймер спящего режима**

www.tantos.pro

Пользователь может установить 10 временных таймеров, учитывая дни недели, на переход в спящий режим прибора. В установленное пользователем время передатчик входит в режим сна и все сигналы с зарегистрированных передатчиков игнорируются, так же задается время на выход из данного режима. В дежурном режиме, нажмите и удерживайте клавишу [Настройки] изображение 3-5, затем клавишами【Вверх / Вниз】выберите меню «Таймер питания» изображение 3-10, нажмите клавишу【Настройки】 для перехода на следующий параметр настроек изображение 3-30.

#### **3.2.7.1 Установка расписания таймера спящего режима.**

Клавишами【Вверх / Вниз】выберите пункт меню "добавить" изображение 3-31, затем нажмите клавишу【Настройки 】 Установите необходимое значение дня недели , времени перехода в спящий режим или выхода из него с помощью клавиш 【Вверх / Вниз】изображение 3-32, переход к другому сегменту настроек осуществляется путем нажатия клавиши 【Настройки 】. Вернитесь обратно в дежурный режим нажав несколько раз клавишу 【Вернуться】.

#### **3.2.7.2 Редактирование расписания таймера спящего режима**

Клавишами【Вверх / Вниз】выберите установленное расписание изображение 3-30, затем нажмите клавишу【Настройки 】. Установите необходимое значение дня недели , времени перехода в спящий режим или выхода из него с помощью клавиш【Вверх / Вниз】

꼶

22

 $\overline{111}$ 

52

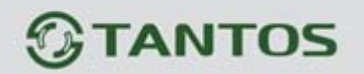

изображение 3-32, переход к другому сегменту настроек осуществляется путем нажатия клавиши 【Настройки 】. Вернитесь обратно в дежурный режим нажав несколько раз клавишу 【Вернуться】.

## **3.2.7.3 Удалить расписание таймера спящего режима**

Клавишами【Вверх / Вниз】выберите установленное расписание изображение 3-30, затем нажмите и удерживайте клавишу【Настройки 】чтобы удалить расписание. По окончании вернитесь обратно в дежурный режим нажав несколько раз клавишу【Вернуться】

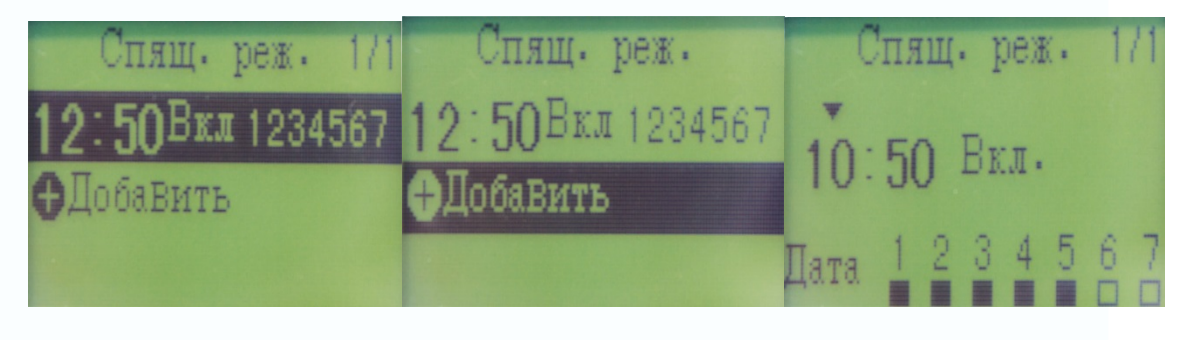

Изображение 3-30 Изображение 3-31 Изображение 3-32

꼮

٣e

52

## **3.2.8 Спящий режим (выключить / включить)**

Пользователь может вручную отключить прием сигналов от всех записанных передатчиков в приборе. В дежурном режиме, нажмите и удерживайте клавишу 【Настройки】изображение 3-5, затем клавишами【Вверх / Вниз】выберите меню «Спящ.реж.вкл/выкл» изображение 3-11, нажмите клавишу【Настройки】 для перехода на следующий параметр настроек изображение 3-33.

Нажмите клавиши【Вверх / Вниз】для выбора функции в меню. Функция «Оконч.работы» это режим при котором сигналы от всех записанных передатчиков в приборе игнорируются  $\nabla u \times \Phi$ ункция «Нач.работы» позволяет принимать в прибор сигналы от всех записанных

передатчиков  $\nabla$  чтобы выбрать режим, нажмите клавишу [Настройки]. По окончании вернитесь обратно в дежурный режим нажав несколько раз клавишу 【Вернуться】.

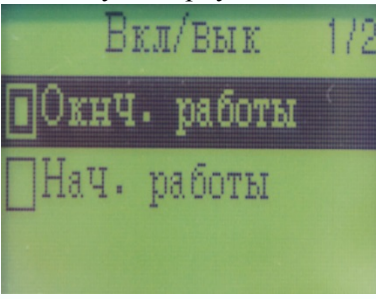

Изображение 3-33

#### **3.2.9 Выбор сигналов оповещения при входящем сообщении с передатчика**

При входящем сообщении с передатчика прибор может вибрировать, подсвечиваться и производить звуковой сигнал. Все эти режимы можно выбрать как вместе, так и по отдельности.

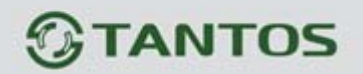

В дежурном режиме, нажмите и удерживайте клавишу 【Настройки】изображение 3-5, затем клавишами【Вверх / Вниз】выберите меню «Выбор сигнал.» изображение 3-12, нажмите клавишу【Настройки】 для перехода на следующий параметр настроек, изображение 3-34. Нажмите клавиши【Вверх / Вниз】для выбора функции в меню. Для подтверждения выбора нажмите и удерживайте клавишу【Настройки】. По окончании вернитесь обратно в дежурный режим нажав несколько раз клавишу【Вернуться】

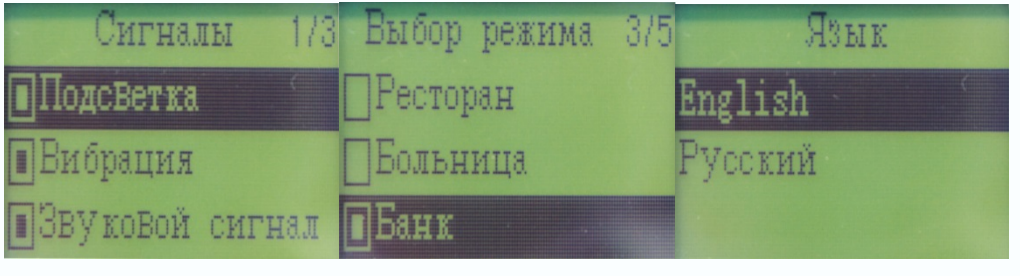

Изображение 3-34 Изображение 3-35 Изображение 3-36

꼶

22

 $\overline{111}$ 

## **3.2.10 Выбор режима**

Пользователь может выбрать один режим работы из списка предлагаемых шаблонов: Ресторан, Больница , Банк, Фабрика и другой. В дежурном режиме, нажмите и удерживайте клавишу

【Настройки】изображение 3-5, далее, клавишами【Вверх / Вниз】выберите меню «Выбор режима» изображение 3-13, нажмите клавишу【Настройки】 для перехода на следующий параметр настроек, изображение 3-35. Нажмите клавиши【Вверх / Вниз】для выбора функции в меню. Для подтверждения выбора нажмите и удерживайте клавишу【Настройки】. По окончании вернитесь обратно в дежурный режим нажав несколько раз клавишу【Вернуться】

### **3.2.11 Выбор языка интерфейса**

Пользователь может выбрать один из двух языков интерфейса: Русский или Английский. В дежурном режиме, нажмите и удерживайте клавишу 【Настройки】изображение 3-5, далее клавишами【Вверх / Вниз】выберите меню «Язык» изображение 3-14, нажмите клавишу 【Настройки】 для перехода на следующий параметр настроек, изображение 3-36. Нажмите клавиши【Вверх / Вниз】для выбора функции в меню. Для подтверждения выбора нажмите и удерживайте клавишу【Настройки】. По окончании вернитесь обратно в дежурный режим нажав несколько раз клавишу【Вернуться】

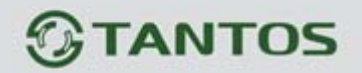

**3.2.12 Об устройстве**

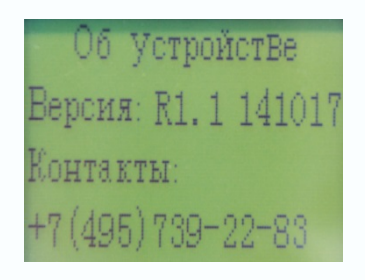

Изображение 3-37

Пользователи могут посмотреть версию прошивки прибора, а также номер телефона технической поддержки по работе прибора.

В дежурном режиме, нажмите и удерживайте клавишу 【Настройки】изображение 3-5, далее клавишами【Вверх / Вниз】выберите меню «Об устройстве» изображение 3-37, нажмите клавишу【Настройки】 для просмотра информации . По окончании вернитесь обратно в дежурный режим нажав несколько раз клавишу【Вернуться】

## **3.2.13 Повтор сигналов**

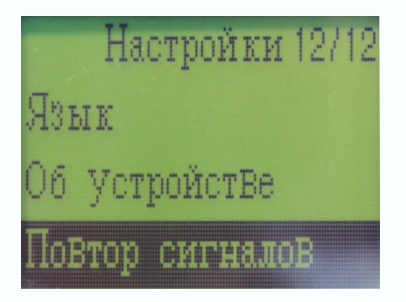

Изображение 3-38

В приборе можно регулировать количество входящих вибро-звуковых сигналов при поступлении сообщений от передатчиков. В дежурном режиме, нажмите и удерживайте клавишу

图틀

æ

 $\overline{1}$ 

【Настройки】изображение 3-5, далее, клавишами【Вверх / Вниз】выберите меню «Повтор сигналов» изображение 3-38, нажмите клавишу【Настройки】 для просмотра информации, выберите количествоповторов от 1 до 5 клавишами【Вверх / Вниз】. Подтвердите режим нажатием клавиши【Настройки】. По окончании вернитесь обратно в дежурный режим нажав несколько раз клавишу【Вернуться】.

## **4. Технические характеристики.**

1. Рабочее напряжение: встроенная 3,7 В литиевая аккумуляторная батарея, USB-5V для зарядки.

- 2.Рабочий ток:<3 мА
- 3.Ток в режиме ожидания:<20uA

www.tantos.pro

- 4.Частота передатчика: 315/433MHz
- 5. Температура окружающей среды: -10 °С до 55 °С
- 6.Внешний Размер: 50×45×15 мм (не включая ремешок).